## **Filter tranieren**

Sie haben nicht nur in der IMF-[Queue](https://www.backclick.de/confluence/display/BC5DE/Queue) die Möglichkeit falsch einsortierte Email in andere [Kategorien](https://www.backclick.de/confluence/display/BC5DE/IMF-Kategorien) einzusortieren und dabei einen Lernprozess anzustoßen. Sie können auch, unabhängig von einer Umsortierung, diesen Lernprozess für Emails durchführen. Dazu gibt es den Menüpunkt **Filter trainieren**. Geben Sie hier den Text einer Email ein und wählen Sie die Kategorie, in die später Emails dieses Typs einsortiert werden sollen.

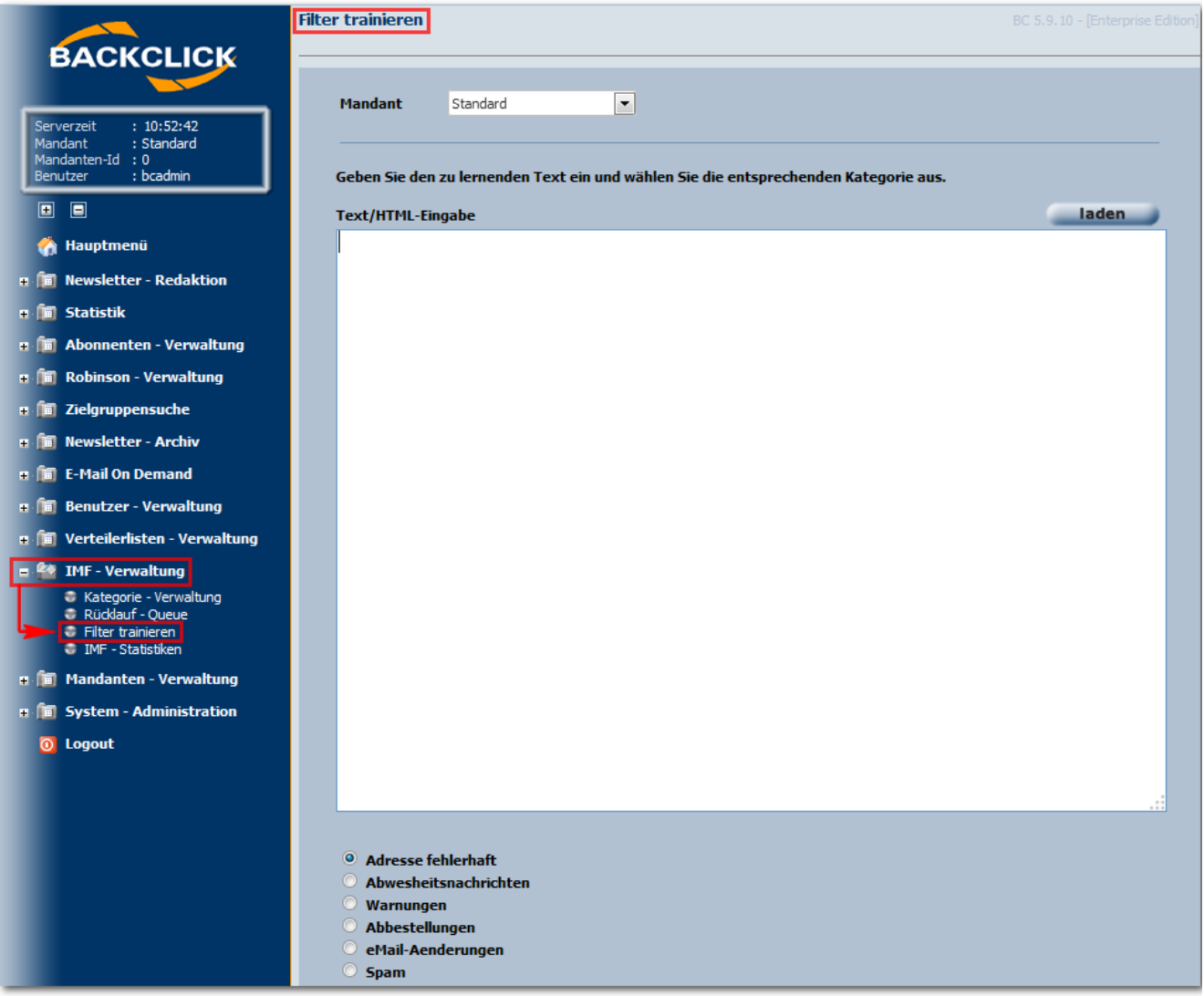

Abb. 15.4.1 - Lernen einer Email-Nachricht

Um die Email in eine andere Kategorie einzusortieren, wählen Sie diese durch die Aktivierung des entsprechenden Radio-Feldes aus. Mit dem Button "reset" werden alle bisherigen Eingaben zurückgesetzt.

Es besteht zusätzlich die Möglichkeit, Textdateien von Ihrem Rechner oder aus Ihrem Netzwerk hochzuladen. Klicken Sie dazu auf den Button "laden" . Es öffnet sich ein separates Fenster, in welchem Sie nach der hochzuladenden Datei suchen können.

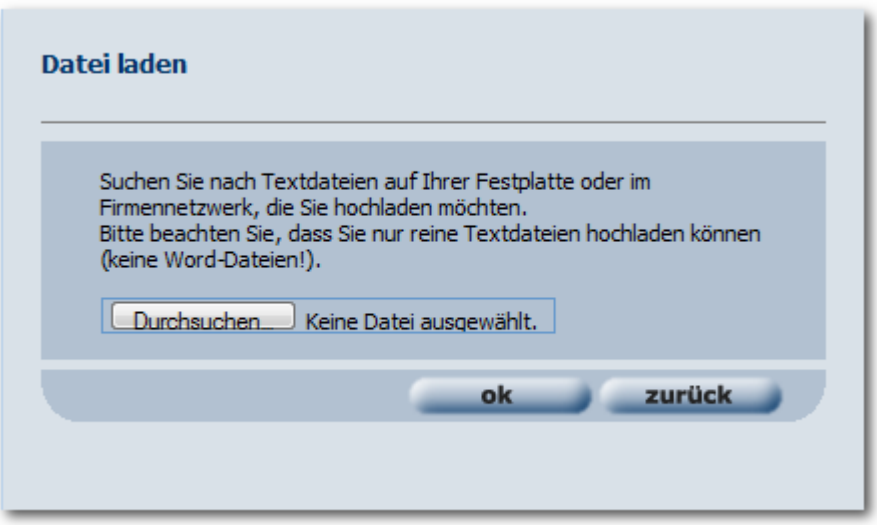

Abb. 15.4.2 - Filter trainieren -> Datei hochladen

Klicken Sie auf **Durchsuchen.** Jund wählen Sie die hochzuladende Datei aus. Mit einem Klick auf "ok" wird der Prozess gestartet und der Inhalt der hochgeladenen Datei wird Ihnen im Text/HTML-Eingabe angezeigt. Mit einem Klick auf "zurück" gelangen Sie wieder zurück zur Oberfläche **Filter trainieren**.

Wenn die Eingaben in **Filter trainieren** vollständig sind, klicken Sie auf den Button "speichern" , um diese in Ihr System zu übernehmen. Sollten Sie dieses nicht beabsichtigen, klicken Sie auf den Button "zurück" und Sie gelangen wieder zurück ins Hauptmenü **IMF - Verwaltung**.

Es kann vorkommen, dass Emails in nicht zutreffende [Kategorien](https://www.backclick.de/confluence/display/BC5DE/IMF-Kategorien) einsortiert wurden. In diesen Fällen haben Sie die Möglichkeit, diese Emails umzusortieren. Bei dieser erneuten Kategorisierung lernt BACKCLICK gleichzeitig diese Email, so dass beim nächsten Versuch der Einsortierung dieser Lernprozess berücksichtigt wird. Dieser Lernprozess in BACKCLICK ist allerdings begrenzt. Um ein Ungleichgewicht zwischen den [Kategorien](https://www.backclick.de/confluence/display/BC5DE/IMF-Kategorien) zu vermeiden, kann in einer Kategorie maximal die Anzahl von Emails gelernt werden, die der durchschnittlichen Menge an bisher gelernten Emails + 10% entspricht.

HINWEIS: Bitte achten Sie darauf, dass Sie das Lernen nur dann benutzen, wenn Sie sich absolut sicher sind, dass die zu lernende Nachricht von hoher Relevanz ist. Ansonsten kann der Filter nicht mehr optimal auf Bounce-Emails reagieren.